## キャリア NAVI 登録手順

- ① 名古屋市立大学HP⇒キャリア・就職⇒「キャリア NAVI について」
- ② 学内からアクセス。([http://www.kyujin-navi.com](http://www.kyujin-navi.com/)) または学外からアクセス。
	-

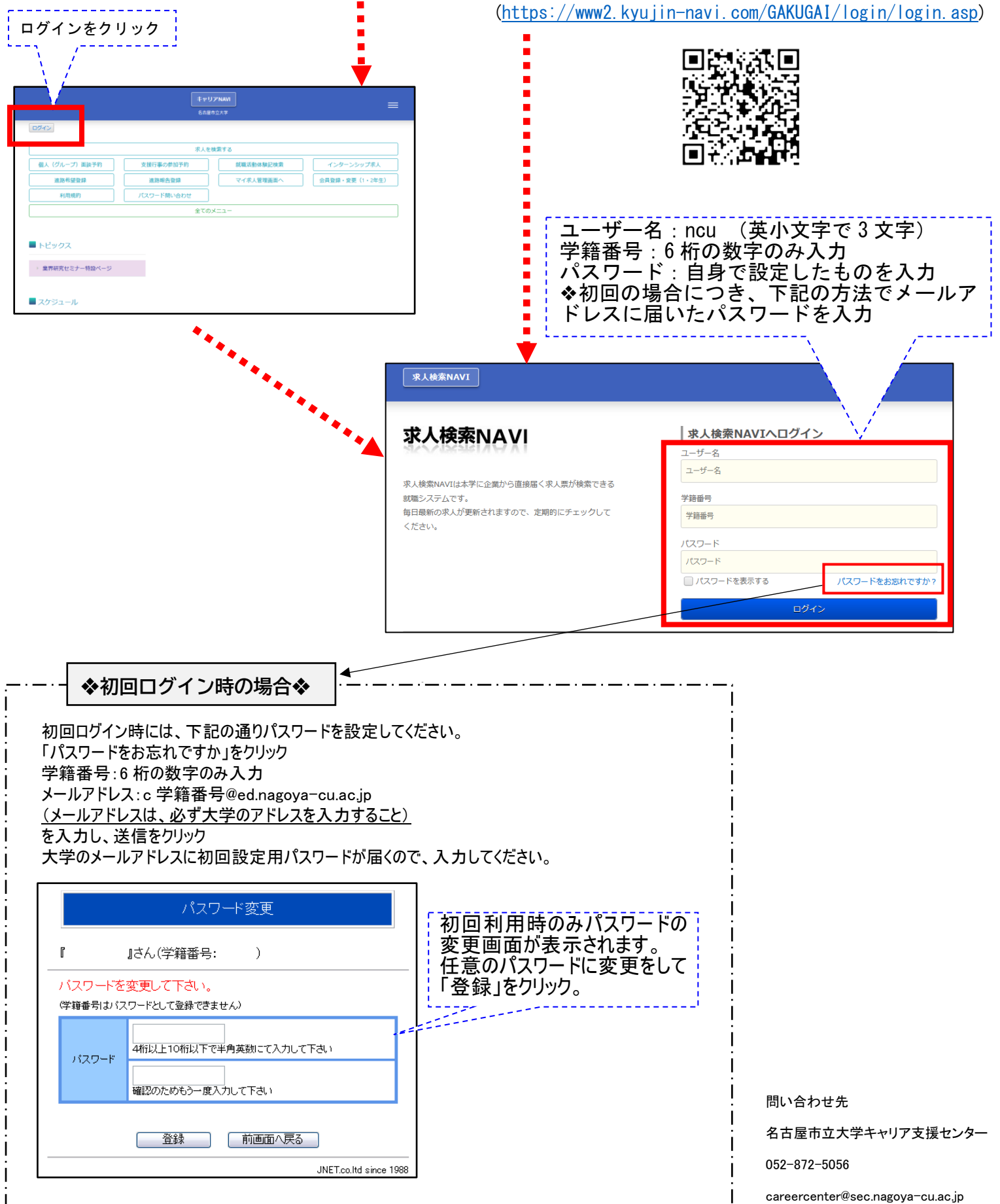